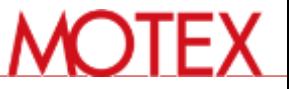

# **EVE MA LanScope Catと連携したシステム展開**

copyright © MOTEX Inc. All rights reserved

**LanScope Catと連携したシステム展開方法**

# **Catでドライバをインストールし、 EVE MAを利用可能な状態に!**

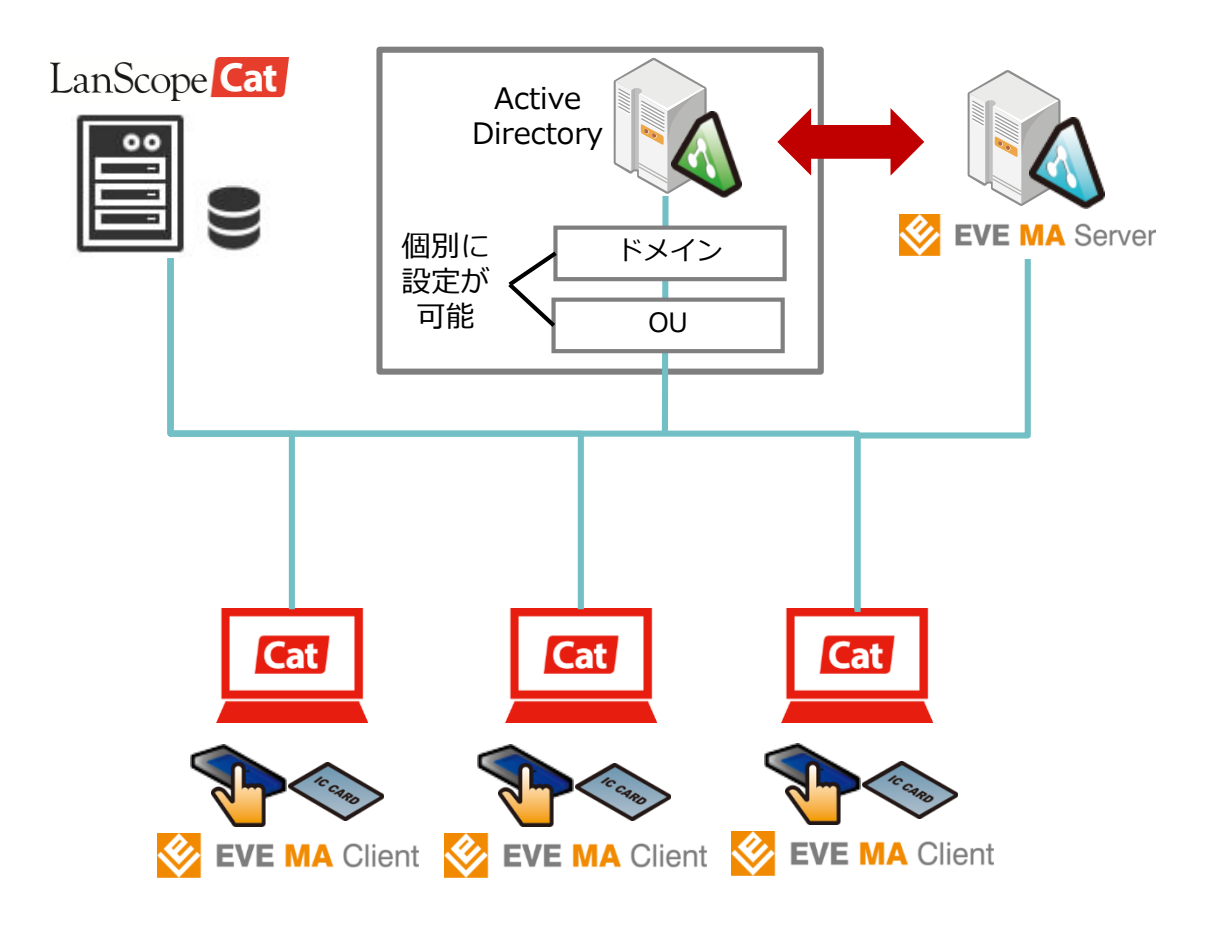

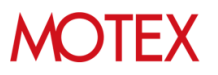

## EVE MAクライアントを LanScopeCatで配布インストールする手順

copyright © MOTEX Inc. All rights reserved

配布の流れ

- EVE MA クライアントをインストールする流れ
	- ドライバと、EVE MA クライアントの2つを配布インストールします。
	- EVE MA クライアントについては、配布用のMSIファイルを抽出する作 業が事前に必要です。
	- 配布インストールは、LanScopeCat Ver.8.2で追加された「アプリや ファイルの配布」機能で行えますが、それ以前のバージョンのことも考 えて従来からある「パッケージ配布」機能を用いた例を記載します。
	- 本資料では、64bitOSに配布する例を記載します。32bitの場合は配布 するファイルが異なるので置き換えて実施してください。

#### 配布前の事前準備

- EVE MA クライアントのMSIファイルを得る
	- 任意のフォルダでコマンドプロンプトを使用して、 Software¥x64¥clientにある、MAClient\_x64\_x.x.x.xxxxx.exeを、パ ラメータ /a を付与して起動します。
	- 「EVE MA Client All Products Installer.msi」が出力されるので、 ファイルに含まれる半角空白文字を削除し、 「EVEMAClientAllProductsInstaller.msi」としてください。なお、 「program files」フォルダ、「Windows」フォルダも使用するため、削 除しないでください。
	- Driverフォルダと「EVEMAClientAllProductsInstaller.msi」、「program files」フォルダ、「Windows」フォルダをファイルサーバーの共有フォル ダにおいてください。これを配布対象とします。

- パッケージの作成①
	- 配布対象物「パッケージ」を定義します。
	- コンソールのツールボタン「配布」をクリックし、表示されるメニュの 中から、「パッケージの作成」を選択してください。
	- パッケージ一覧画面が表示されるので、右下の追加ボタンを押してくだ さい。

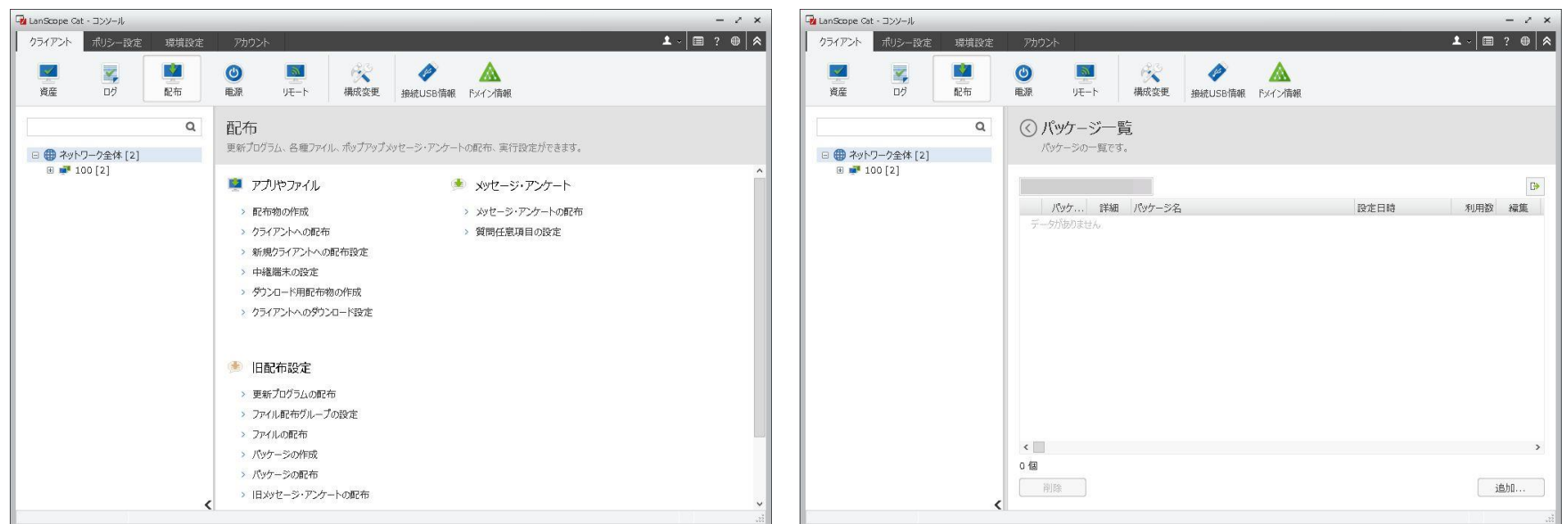

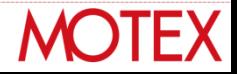

- パッケージの作成②
	- パッケージの追加というウィザード画面が表示されます。
	- パッケージ名を入力してください。例ではEVEMAとしています。その 後「次へ」を押してください。
	- 配布対象のファイル群を置いたファイルサーバーの共有フォルダのパス を指定し、「フォルダーの読込み」を押してください。すると、下のグ リッドに配布対象のファイル群が表示されます。その後「次へ」を押し てください。

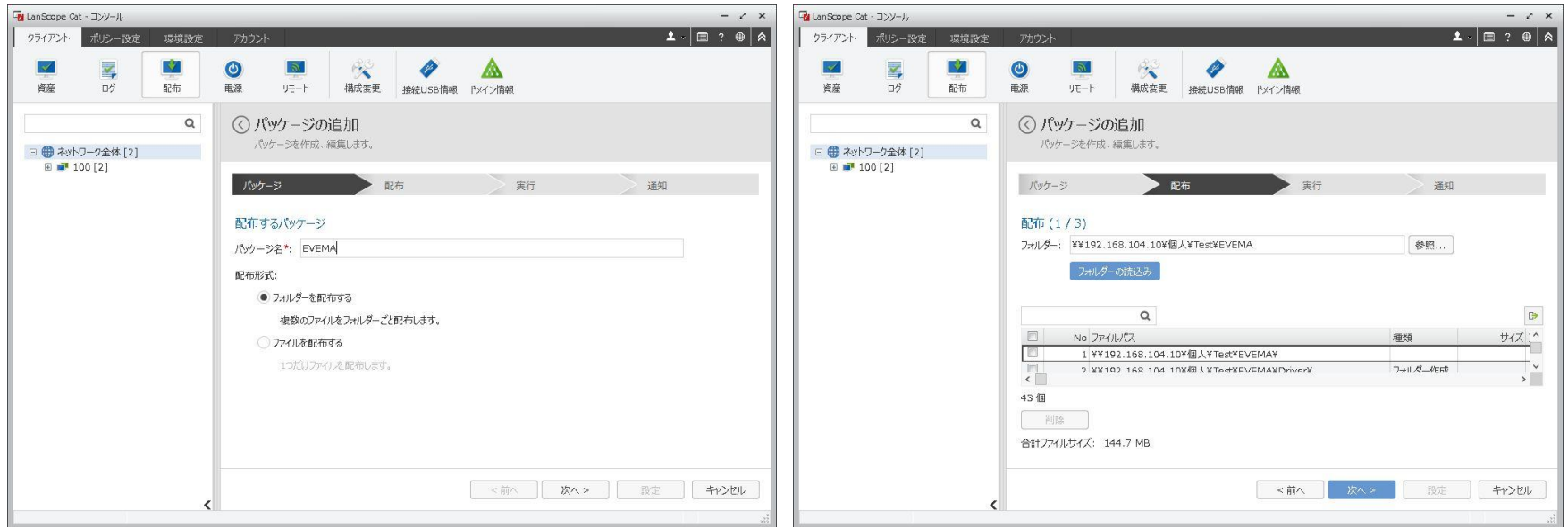

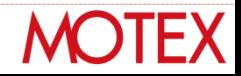

- パッケージの作成③
	- 配布先の場所を指定してください。例ではMRフォルダーに、EVEMAと いうフォルダを作るように指定しています。その後「次へ」を押してく ださい。
	- クライアント端末がファイルサーバーの共有フォルダにアクセスするた めの設定を行います。クライアント端末にログオンするユーザーがファ イルサーバーの共有フォルダにアクセスできない場合は、「ファイル サーバーへのアクセスアカウント」を指定してください。その後「次 へ」を押してください。

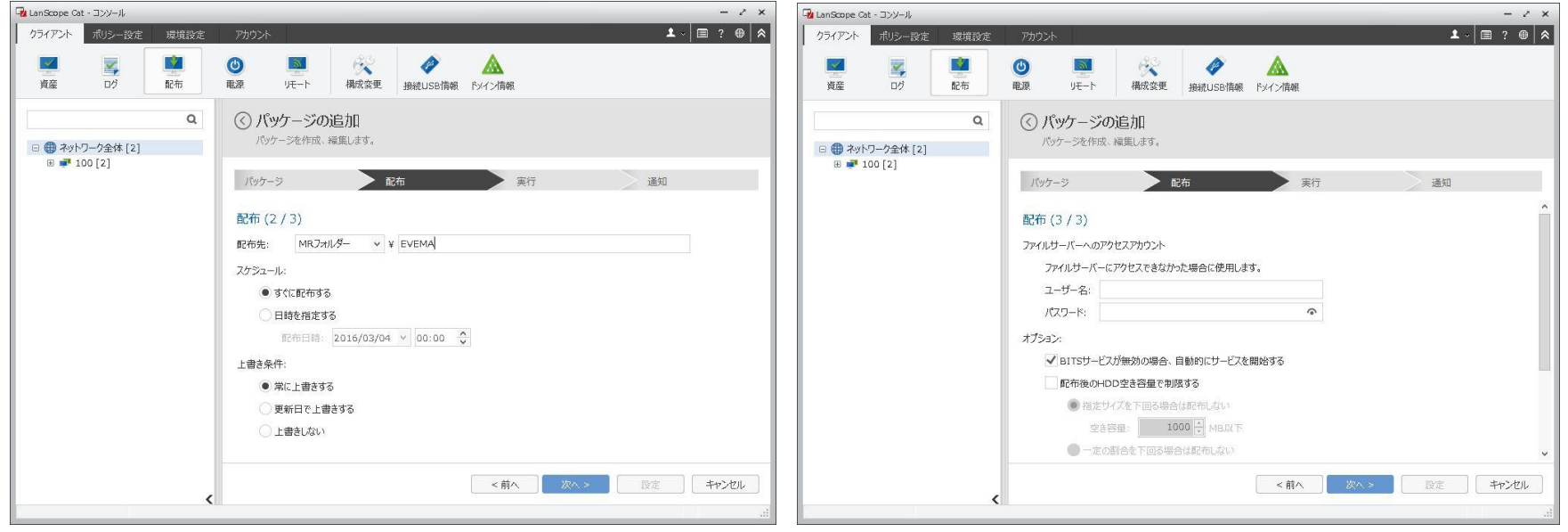

- パッケージの作成4
	- 実行するファイルを指定します。本画面はウィンドウを全画面にするこ とで設定しやすくなります。
	- ドライバーのインストーラー(共有フォルダパス¥Driver¥x64 ¥HybridFingerprintにあるValiditySensorsSetup\_X\_X\_XXX\_X.exe) にチェックをつけ、「追加」ボタンを押して右グリッドに移動させます。
	- EVE MA クライアントのインストーラー(共有フォルダパス ¥Software¥x64¥clientにあるEVEMAClientAllProductsInstaller.msi) にチェックをつけ、「追加」ボタンを押して右グリッドに移動させます。

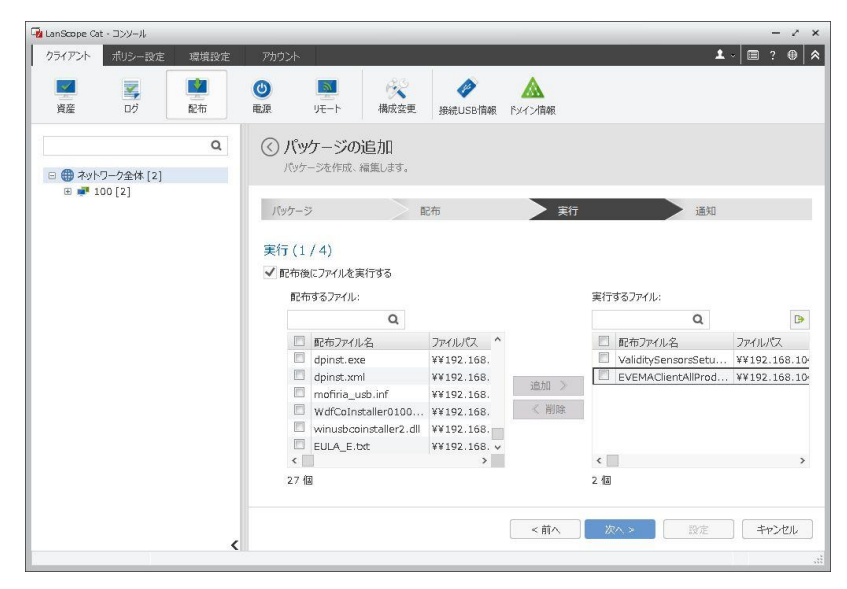

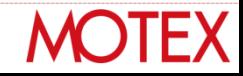

- パッケージの作成⑤
	- 実行するファイルの詳細設定を行います。グリッドの1行目のファイル について、グリッド右端にある編集ボタンを押してください。
	- ValiditySensorsSetup\_X\_X\_XXX\_X.exeの、実行パラメーターを「< 配布ファイル名> /s」としてください。/s の前には半角空白が必要です。
	- OKボタンを押してください。

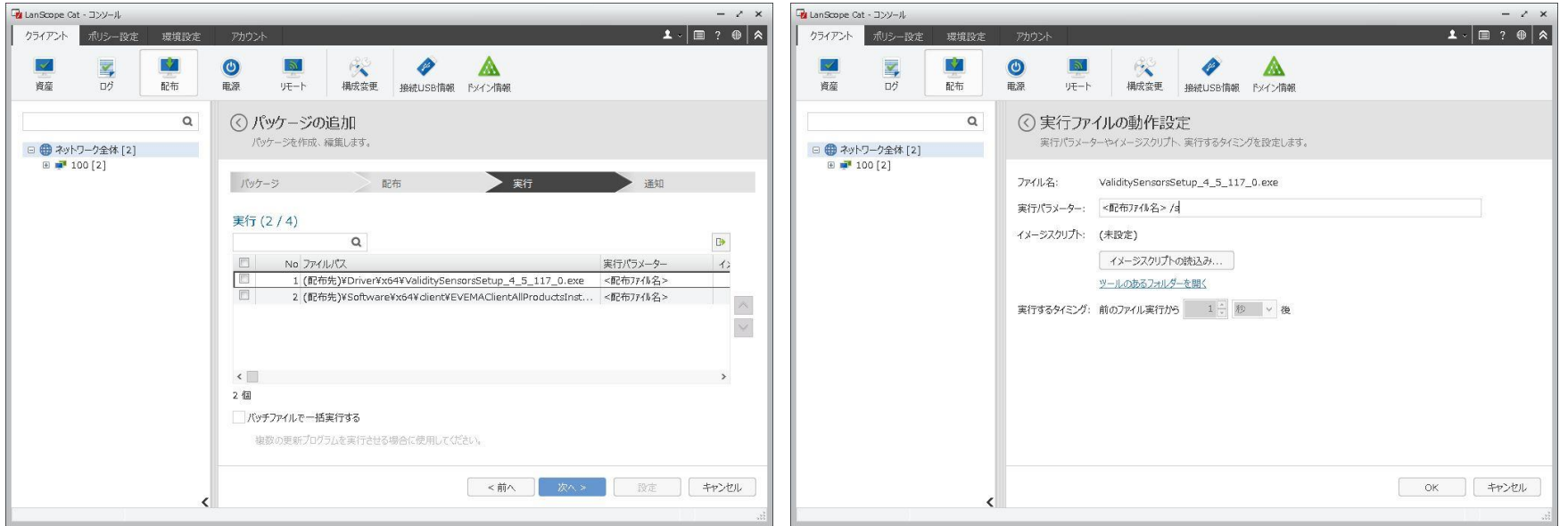

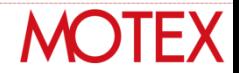

- パッケージの作成⑥
	- グリッドの2行目のファイルについて、グリッド右端にある編集ボタン を押してください。
	- EVEMAClientAllProductsInstaller.msiの、実行パラメーターを「/i < 配布ファイル名> /quiet /norestart」としてください。/i の後、/queitの 前、/norestartの前には半角空白が必要です。
	- 実行するタイミングを60秒後にしてください。
	- OKボタンを押してください。

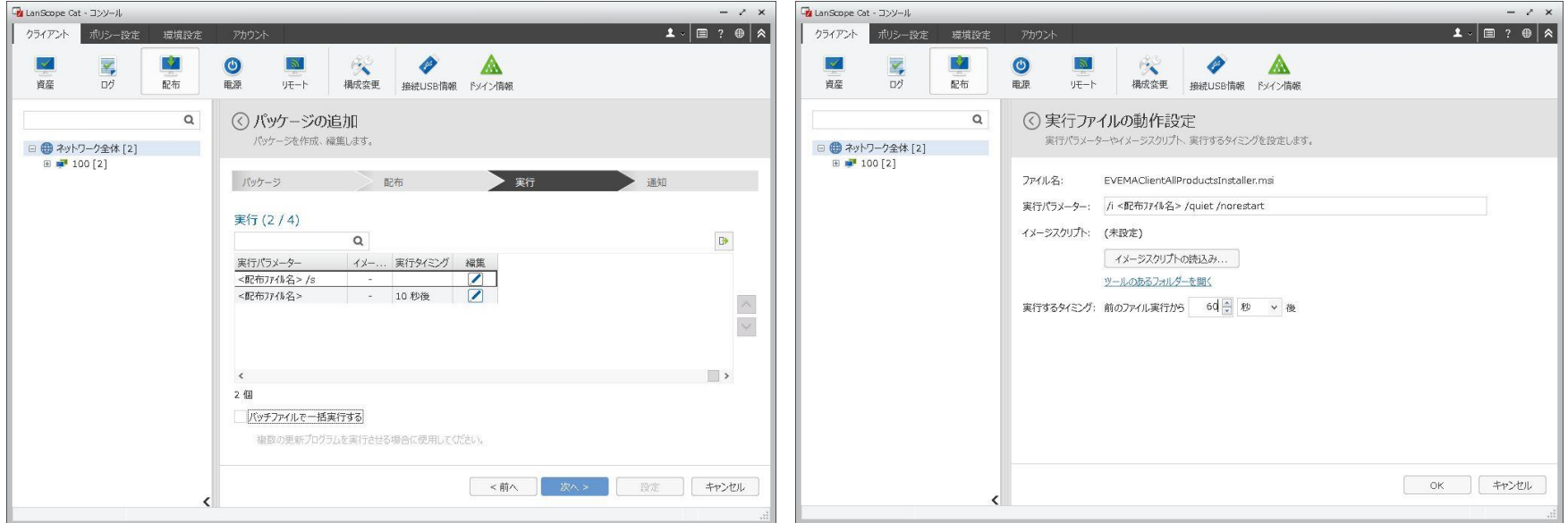

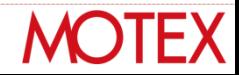

- パッケージの作成の
	- 実行ファイルの一覧に戻るので、「次へ」を押してください。
	- 実行権限、スケジュールはそのままに、「次へ」を押してください。

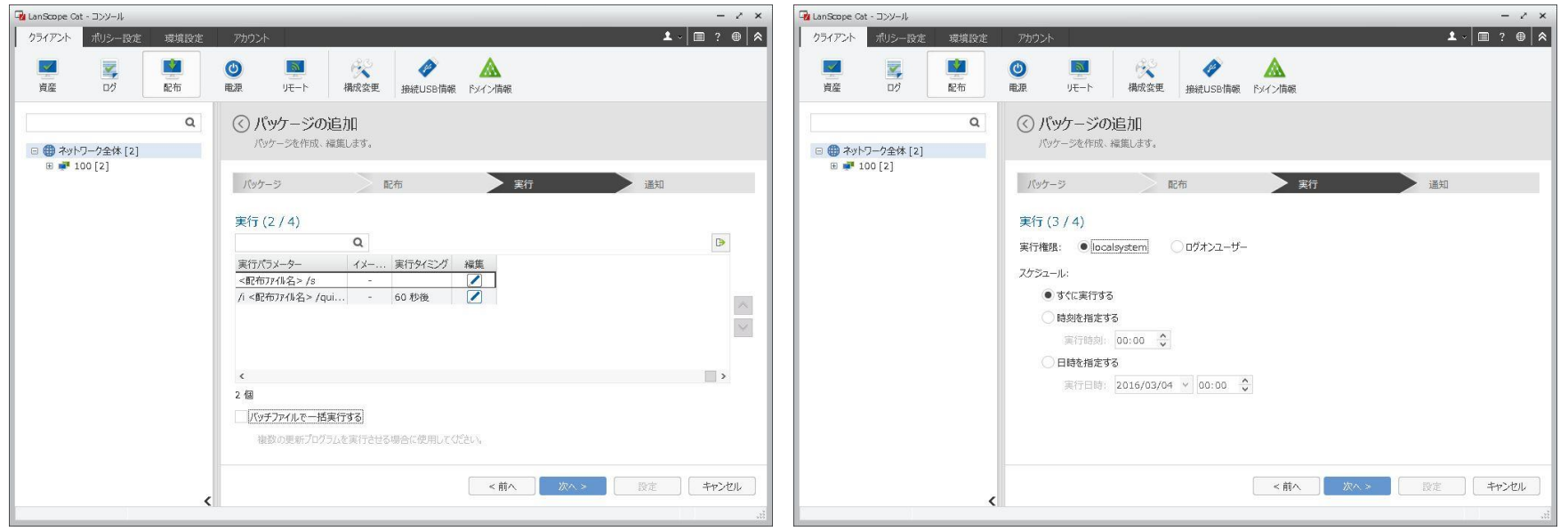

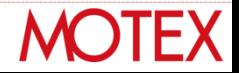

- パッケージの作成8)
	- オプションは指定せず、「次へ」を押してください。
	- 通知は必要に応じて設定し、「設定」を押してください。

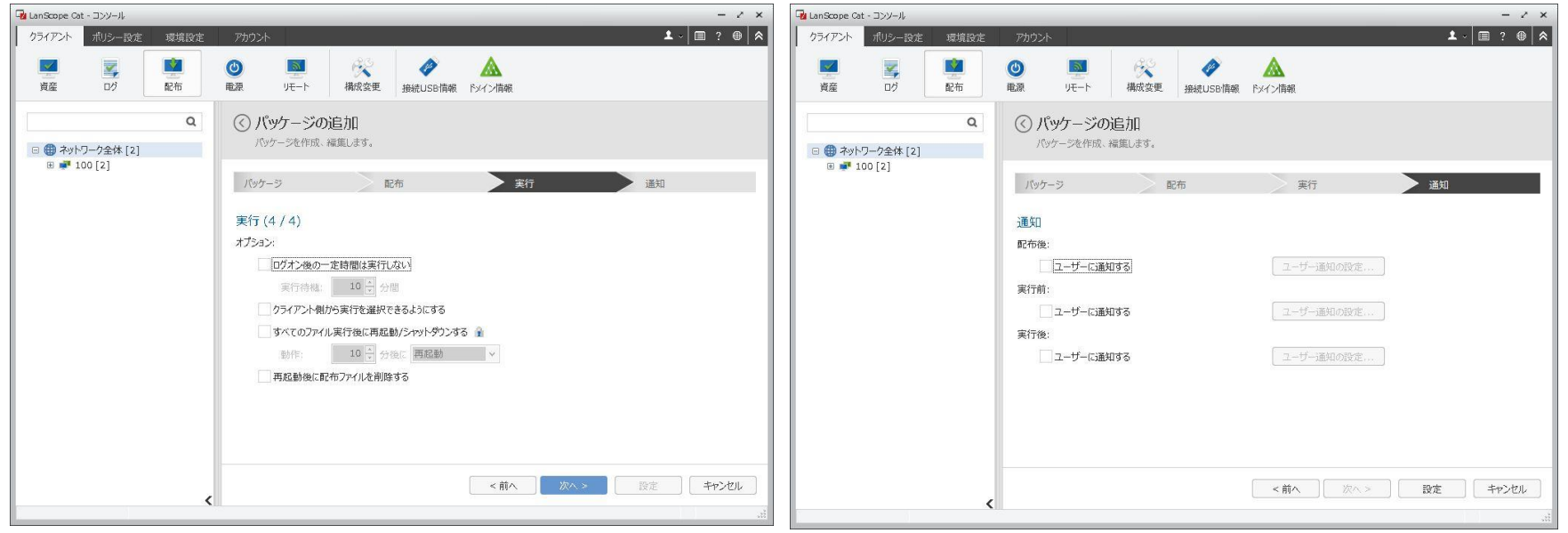

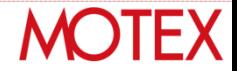

- パッケージの作成⑨
	- 以上でパッケージの作成は完了です。
	- 画面タイトルの「パッケージ一覧」の左にあるボタンを押して、メ ニューに戻ってください。

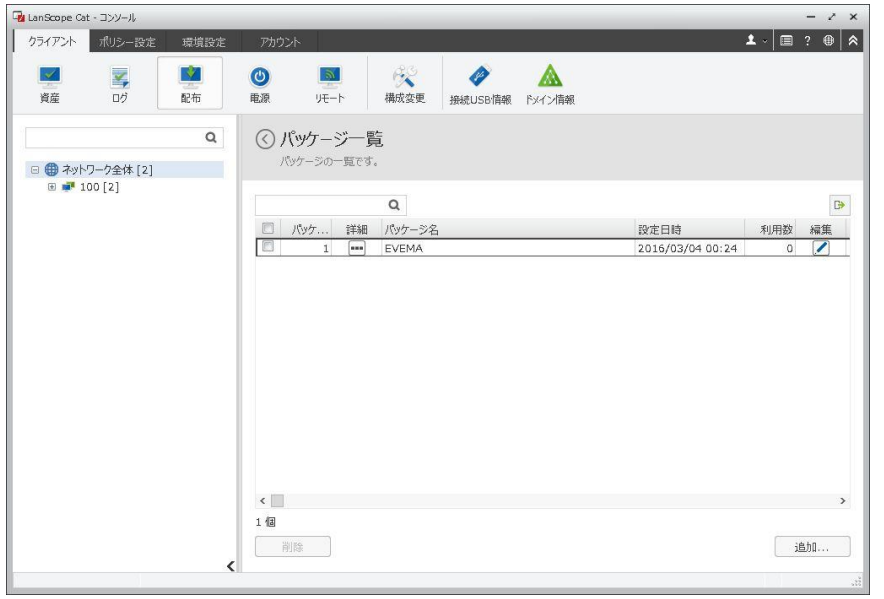

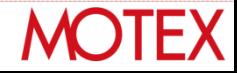

- パッケージの配布①
	- 作成したパッケージを配布する設定を作ります。
	- メニューから「パッケージの配布」を選択してください。
	- パッケージの配布一覧が表示されるので、右下の「追加」ボタンを押し てください。

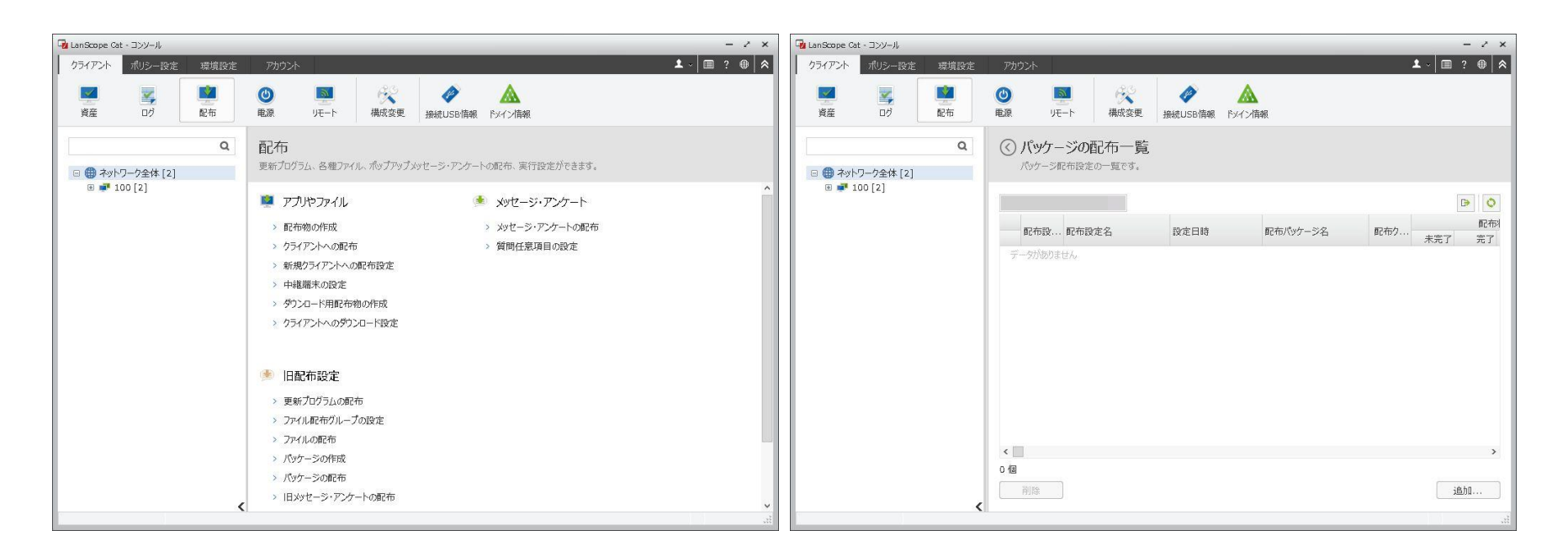

**MOTEX** 

- パッケージの配布2
	- 配布設定の名称を入力してください。例では、「EVEMAクライアント のインストール」としています。「次へ」を押してください。
	- 配布するパッケージとして、先ほど作成したパッケージ「EVEMA」の ラジオボタンにチェックを入れて、「次へ」を押してください。

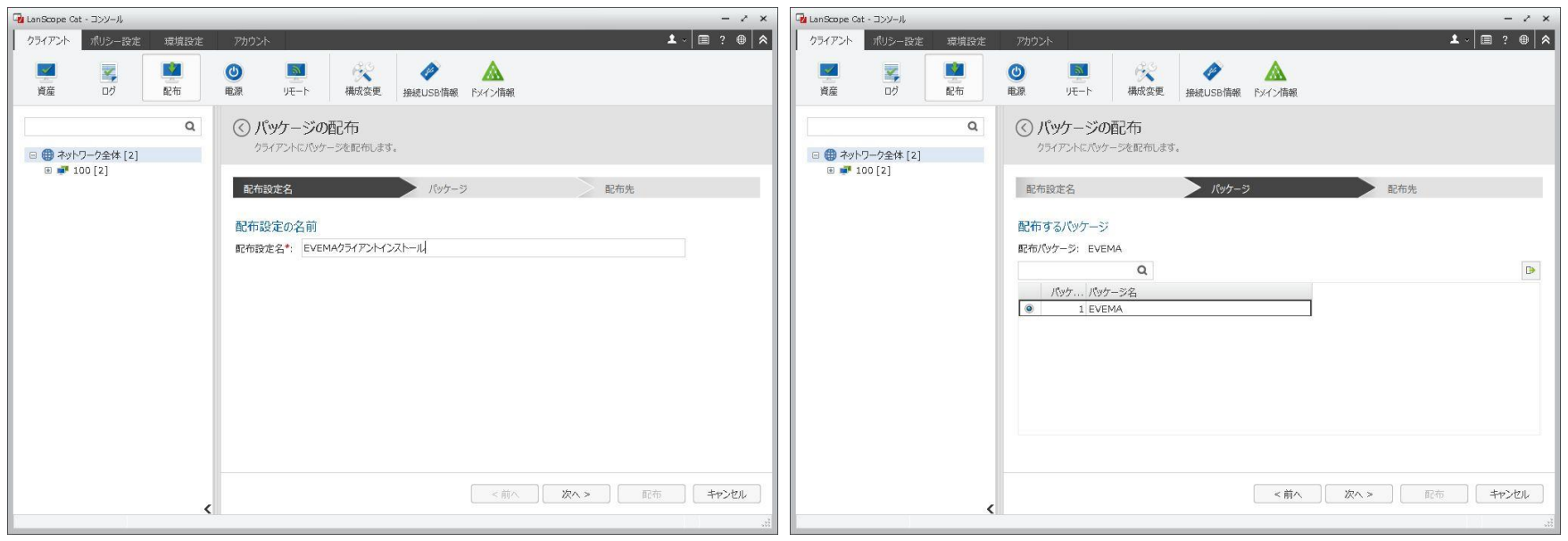

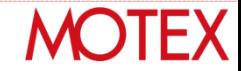

- パッケージの配布③
	- 配布したいクライアントにチェックを入れて「追加」ボタンを押し、右 のグリッドに移動させたのち、「配布」ボタンを押してください。
	- これで配布の設定は完了です。
	- メニューから「パッケージの配布」を選択して、パッケージの配布一覧 を表示さえ、グリッドの右上にあるリロードボタンを押すと結果が更新 されます。グリッドの「完了」列が更新されたら、配布インストールが 完了したことがわかります。

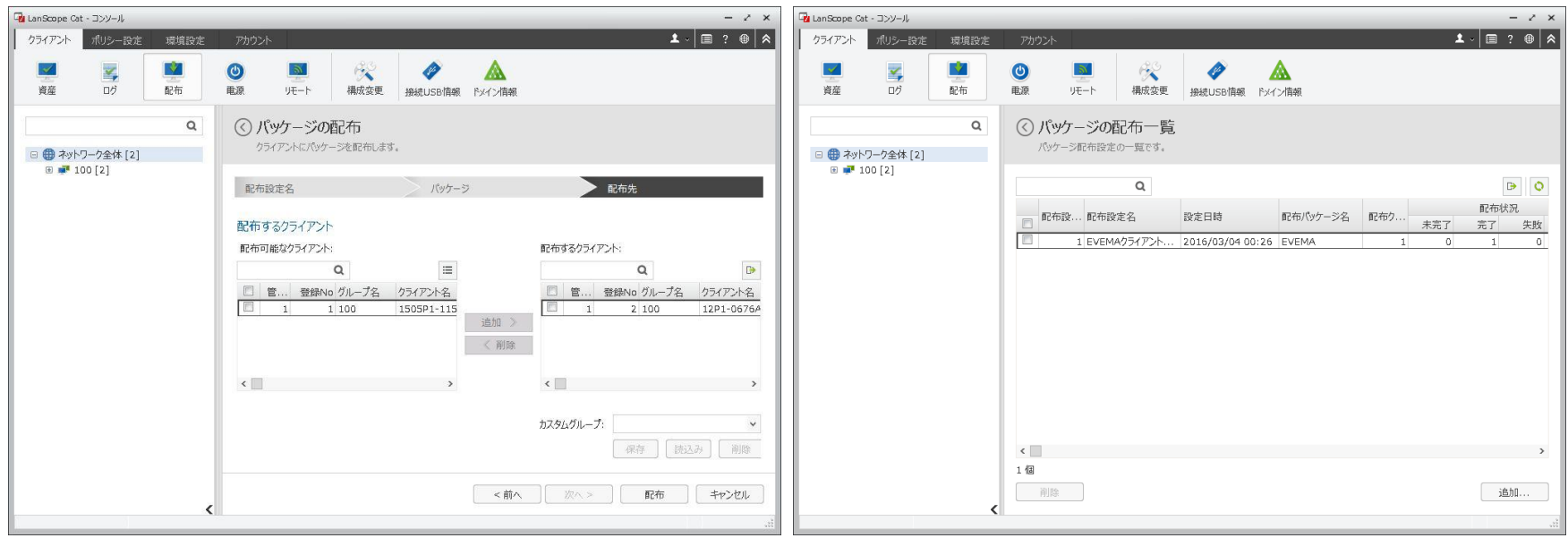

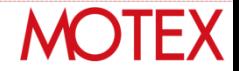

#### **MOTEX**

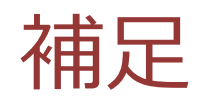

# **相次ぐ 官公庁 での 個人情報流出**

外部からの不正アクセスによる個人情報の流出だけではなく、内部関係者による 情報流出が発覚しています。マイナンバー制度の本格稼動を踏まえ、官公庁様・ 自治体様にはセキュリティ対策の強化が強く求められています。

| 発覚・公表日    | 発生組織    | 原因    | 内容                   |
|-----------|---------|-------|----------------------|
| 2015/6/1  | 日本年金機構  | 標的型攻撃 | 101万件の個人情報流出         |
| 2015/6/16 | 長野県上田市  | 標的型攻撃 | 流出は確認されず             |
| 2015/9/13 | 大阪府堺市   | 内部不正  | 68万件の個人情報流出          |
| 2015/9/18 | 神奈川県三浦市 | 内部不正  | 14万件の個人情報の不正持出し      |
| 2015/10/5 | 熊本県西原村  | 内部不正  | 18万件の個人情報の不正持出し      |
| 2016/3/2  | 岐阜県     | 内部不正  | 1万5000件の個人情報の不正持出しなど |

**2015年6月以降に発覚したセキュリティ事件**

## **求められる「三層の構え」**

総務省は「新たな自治体情報セキュリティ対策の抜本的強化に向けて」で 各自治体に対し新たなセキュリティガイドラインを提示しています。

#### ① マイナンバー利用事務系 **住民情報流出の防止**

② LGWAN接続系とインターネット接続系 **ネットワークの分離**

③ 自治体情報セキュリティクラウド **高度な情報セキュリティ対策**

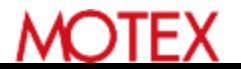

## **①住民情報流出防止 とは**

#### 端末からの**情報持ち出し不可設定**や端末への**二要素認証**の導入等を 図ることにより、**住民情報流出を防ぐ**ことが求められています。

**自治体情報システム強靭性向上モデル 要件シート例 <住民情報流出防止 該当部分抜粋>**

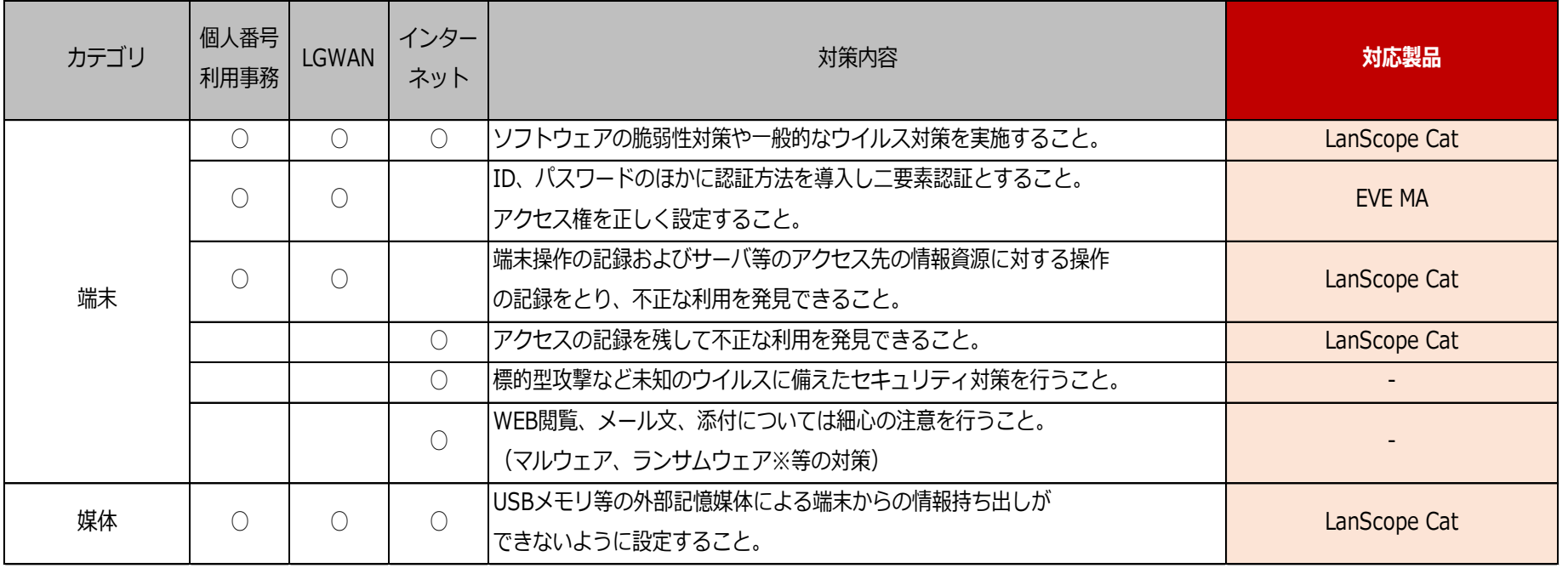

**②ネットワークの分離 とは**

従来から行われてきた個人番利用事務系ネットワークの分離に加え LGWAN環境のセキュリティ確保を目的に**「LGWAN接続系」と 「インターネット接続系」のネットワーク分離**が求められています。

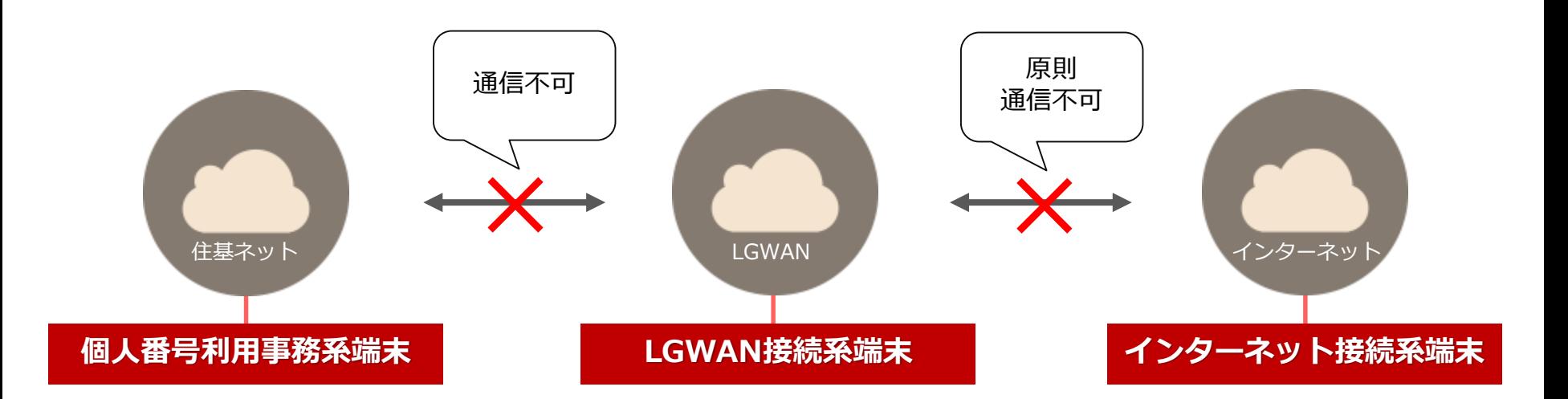

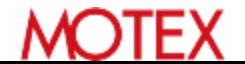

# **③高度な情報セキュリティ対策 とは**

#### **インターネット接続系**において、**都道府県**と市区町村が協力して **インターネット接続口を集約**した上で**高度なセキュリティ対策** を講じることが求められています。

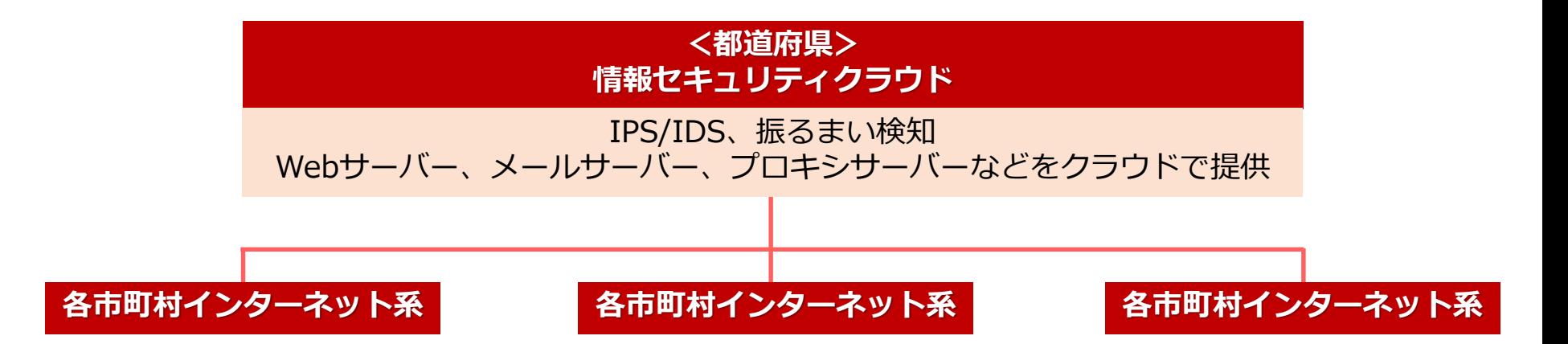

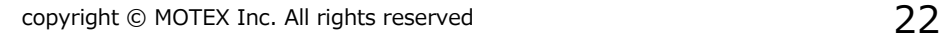

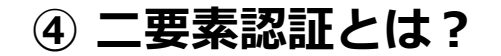

## **④二要素認証 とは**

#### **「知識」、「存在」、「所持」の3つの要素**のうち **2つ以上**を組み合わせる必要があります。

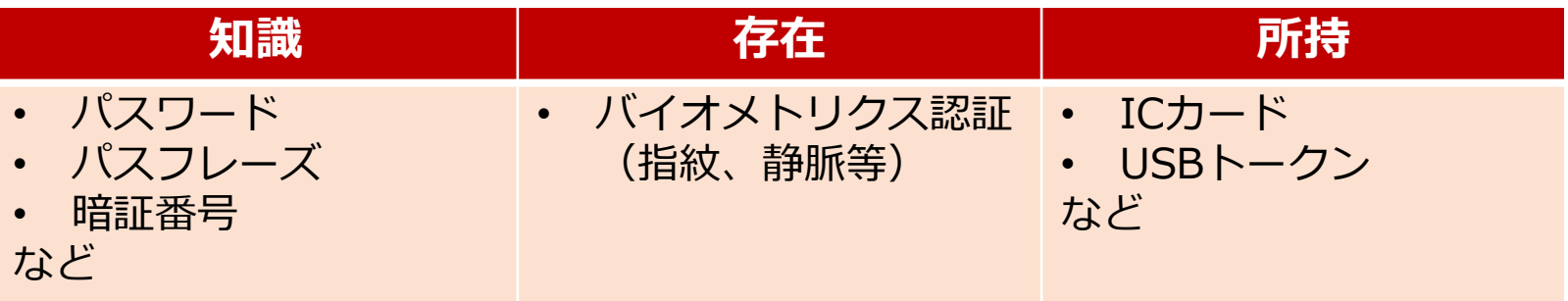

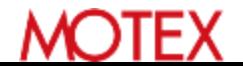

#### **MOTEX**

## 以上